### **Instrucciones de Uso**

El presente formulario es para uso exclusivo de contribuyentes persona física, que requieran actualizar sus datos en el Registro Único de Contribuyentes RUC. Aplica también si el contribuyente es Empresa Individual de Responsabilidad Limitada EIRL, Condominio, Sucesión Indivisa o Masa Hereditaria.

Debe ser llenado a máquina, mediante medios computacionales o con letra imprenta, en caso de este último debe utilizarse bolígrafo de color negro o azul.

Los campos marcados con (\*) son obligatorios.

Se deben adjuntar al formulario de solicitud de actualización algunos documentos para acreditar determinados cambios, los cuales se detallan al final del presente documento.

Las fechas que aparecen en el formulario deben escribirse utilizando los números del día, mes y año que correspondan.

#### **Fecha de presentación:**

Marque la fecha de presentación del formulario ante la SET, cualquiera que sea la modalidad o mecanismo de presentación.

### **1- IDENTIFICADOR RUC**

El Contribuyente debe consignar el número de identificador RUC y el Dígito Verificador (DV), asignados por la SET.

### **2- NÚMERO DE ÍTEM EN EL QUE SOLICITA EL CAMBIO**

Debe marcar inicialmente con una "x", el ítem del formulario para el cual solicita el cambio o la actualización de los datos; para proceder posteriormente a llenar las casillas correspondientes.

No es necesario llenar todas las casillas del formulario, solo aquellas en las que requiera el cambio.

- Si se trata de EIRL: escriba en este casillero los nombres y apellidos del propietario, seguidos de las letras EIRL o el nombre como figura en la escritura de constitución.
- Si se trata de un Condominio: registre en esta casilla el nombre del condominio.
- Si se trata de una sucesión: escriba aquí el nombre asignado a la masa hereditaria o Sucesión Indivisa (sucesores de… o herederos de…), en este caso la solicitud la debe presentar un heredero o el apoderado debidamente acreditado.

A continuación se describen las informaciones que podrán ser actualizadas por el Contribuyente.

### **3- DATOS PERSONALES**

Marcar con una "x" el ítem 3 en la casilla 2 del formulario y luego complete los datos nuevos como sigue:

Registre su Primer Apellido, Segundo Apellido, Apellido de Casada (si aplica) y Nombres, de manera completa y de acuerdo a como aparecen en su documento de identidad.

**NOTA:** Para el caso de EIRL, Condominio o Sucesión, llene estos campos con los datos del propietario de la EIRL, el administrador del Condominio o los de la persona fallecida si se trata de Sucesiones.

Indique la fecha de nacimiento de loa persona física en el orden que le indican las casillas.

Indique el país de origen del documento de identidad. Si **no** es Paraguay, escriba el nombre del país. Indique también el tipo de documento (Cédula de Identidad, Pasaporte o Carnet de Migración) y, por último, el número del documento.

Registre el nombre de fantasía de la persona física, si lo tiene.

Registre el cambio que requiera en su dirección de correo electrónico principal, la cuál sirve para asignarle la clave de acceso y como medio de comunicación con la SET. Esta casilla es de llenado obligatorio si va a solicitar clave de acceso para la utilización de los servicios que proporciona la SET por Internet.

Indique la dirección de correo electrónico secundario a modificar, si la tiene.

#### **4- CAMBIO DE IDENTIFICADOR**

Marcar con una "x" el ítem 4 en la casilla 2 del formulario y luego complete los datos nuevos como sigue:

Indique el número de cedula de identidad Paraguaya que le hayan asignado por cambio en el estatus migratorio de la persona física. Señale en la casilla correspondiente de esta misma sección la fecha de emisión de la CI Paraguaya.

Este cambio implica que el contribuyente en adelante se identificará en el RUC con un nuevo número correspondiente a su Cédula de Identidad.

En caso que se deba incorporar alguna variación en el identificador del contribuyente, es necesario haber llenado todos los datos del ítem 3 precedente.

## **5- DOMICILIO FISCAL**

Marcar con una "x" el ítem 5 en la casilla 2 del formulario y luego complete los datos nuevos como sigue:

- Registre la Dirección, indicando el Departamento, Distrito/Ciudad, Localidad/Compañía, Barrio.
- Indique en forma clara la dirección descriptiva del inmueble en el que se encuentra ubicado el domicilio de la persona jurídica, identificando la calle principal y las calles transversales de ubicación del mismo.
- Indique el número de la Casa o Departamento informando el piso que este ocupa, en caso que el número del departamento no lo identifique; si la casa o departamento no tienen número, describa la ubicación del inmueble en el campo anterior.
- Registre los números telefónicos: hasta 3 números de teléfono.
- Marque con una "x" el padrón o cuenta<br>corriente catastral v el número catastral y el número correspondiente al domicilio informado.
- Fecha de cambio: Registre la fecha en la cuál realizó el cambio del domicilio.

### **6- SUSPENSIÓN TEMPORAL DEL REGISTRO**

Marcar con una "x" el ítem 6 en la casilla 2 del formulario y luego complete los datos nuevos como sigue:

Esta casilla se refiere a la suspensión de la totalidad del registro en forma temporal, por los motivos que el contribuyente indique. Lene los datos correspondientes en el siguiente orden:

- **Fecha desde:** Se refiere a la fecha a partir de la cual solicita el contribuyente la suspensión del registro; esta fecha no puede ser anterior a la actual.
- **Fecha hasta:** Se refiere a la fecha hasta la cual el contribuyente solicita la suspensión del Registro; la fecha máxima es hasta un año.
- **Motivo:** Debe indicar en forma breve el motivo por el cuál se encuentra solicitando la .<br>suspensión del registro.
- **Fecha de Reactivación del Registro:** Esta fecha se debe solicitar cuando el contribuyente que haya solicitado con anterioridad la suspensión requiera interrumpirla; debe hacerse en todos los casos antes de la fecha hasta la cual solicitó la suspensión temporal del registro.

## **7- SUSPENSIÓN TEMPORAL DE OBLIGACIONES**

Marcar con una "x" el ítem 7 en la casilla 2 del formulario y luego complete los datos nuevos como sigue:

Comprende la suspensión de las obligaciones que el contribuyente indique, se puede solicitar la suspensión temporal solo, para obligaciones cuyo período sea menor a un año.

NO PUEDE SOLICITARSE SUSPENSIÓN PARA OBLIGACIONES DE PERÍODO ANUAL.

Al finalizar el período de suspensión la SET activará automáticamente las obligaciones.

- **Obligación:** Describir el código y el nombre de la obligación que precisa suspender, para ubicar los datos de las obligaciones, consulte la tabla del ítem 10 de estas instrucciones.
- **Fecha desde:** Indicar la fecha a partir de la cual requiere que la obligación esté suspendida; esta fecha no puede ser anterior a la actual.
- **Fecha hasta:** Indicar la fecha hasta la cual requiere que la obligación quede suspendida; la fecha máxima es hasta un año.
- **Fecha de Reactivación de las Obligaciones:** Esta fecha se debe solicitar cuando el contribuyente que haya solicitado con anterioridad la suspensión de obligaciones requiera interrumpirla; debe hacerse en todos los casos antes de la fecha hasta la cual solicitó la suspensión temporal de la obligación.

- a. Ingenios Azucareros y Cooperativas que industrializan productos agropecuarios: el mes de ABRIL (04).
- b. Industrias de Cervezas y Gaseosas, Compañías de Seguros y Reaseguros: el mes de JUNIO (06).
- c. Los demás contribuyentes en el mes de DICIEMBRE  $(12).$

Marcar con una "x" el ítem 9 en la casilla 2 del formulario y luego complete los datos nuevos como sigue

#### **8- CAMBIO DE MES DE CIERRE DEL EJERCICIO**

Marcar con una "x" el ítem 8 en la casilla 2 del formulario y luego complete los datos nuevos como sigue:

En el caso de requerir el cambio en el mes de cierre del ejercicio fiscal, marque el nuevo mes de cierre en el impuesto a la renta, teniendo en cuenta:

## **9- ACTIVIDAD ECONÓMICA**

Para actualizar la **Actividad Económica Principal,**  Indique la Actividad Económica Principal de la persona jurídica con el código y descripción correspondientes, de acuerdo a la tabla de actividades: Clasificador Paraguayo de Actividades Económicas. Consulte la tabla vigente en: www.set.gov.py

- **Actividad Económica Principal a Incluir:**  Indique la nueva Actividad Económica Principal con el Código y la descripción correspondientes, de acuerdo con la tabla de actividades económicas vigente.
- **Actividad Económica Principal a Excluir:** Indique su actual Actividad Económica Principal con el Código que debe excluir, correspondiente.
- **Fecha de Cambio:** Indique la fecha de cambio de la actividad de la actividad económica.

Para actualizar la **actividad Secundaria,** Indique su actividad económica secundaria con el código correspondiente de acuerdo a la tabla de actividades vigente; este campo no es obligatorio y en él se pueden incorporar varias actividades económicas secundarias. Consulte la tabla vigente en: www.set.gov.py

- **Actividades Económicas Secundarias a Incluir:** Indique las nuevas Actividades Económicas Secundarias con el código y la descripción correspondientes de acuerdo a la tabla.
- **Actividades Económicas Secundarias a Excluir:** Indique las Actividades Económicas Secundarias con el Código y la descripción que debe excluir, de acuerdo a la tabla.
- **Fecha de Cambio:** Indique la fecha de cambio de las inclusiones o exclusiones.

El formulario presenta casillas para cambiar o incluir tres actividades económicas secundarias, si requiere informar otras debe llenar otro formulario.

### **10- OBLIGACIONES**

Marcar con una "x" el ítem 10 en la casilla 2 del formulario y luego complete los datos nuevos como sigue:

Para actualizar debe tener en cuenta la lista de obligaciones y señalar aquella en la que precise realizar los cambios de acuerdo a lo que requiera actualizar:

- **Incorporar:** Señale con una "x" la obligación que precise incluir.
- **Fecha:** Indique la fecha a partir de cuando será incorporada la obligación señalada.
- **Excluir:** Señale con una "x" la obligación que precise eliminar.
- **Fecha:** Indique la fecha a partir de cuando será eliminada la obligación señalada.

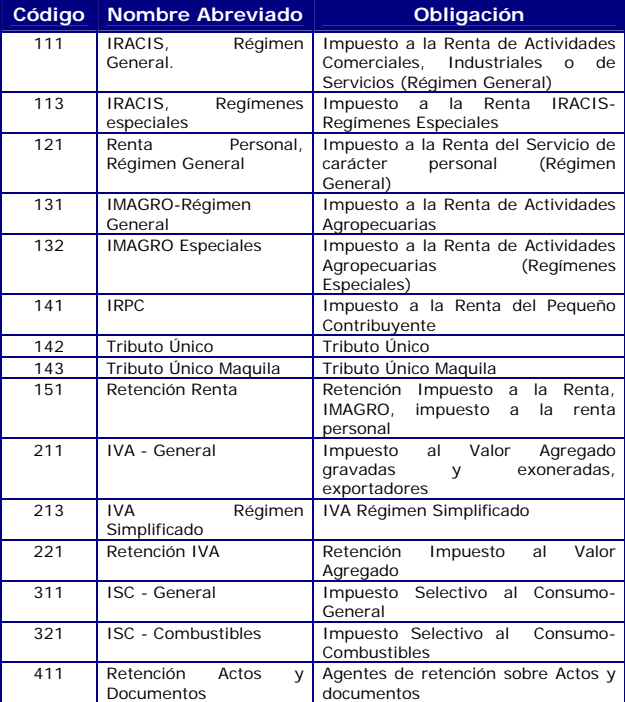

### **11- ESTABLECIMIENTOS DEL CONTRIBUYENTE**

Marcar con una "x" el ítem 11 en la casilla 2 del formulario y luego complete los datos nuevos como sigue:

Debe marcar con una "x" de acuerdo al tipo de cambio que realizará: apertura, clausura de establecimiento o cambio de domicilio.

- Fecha: Indique la fecha en la cuál realizó el cambio: apertura, clausura o cambio de domicilio.
- Número: En caso de realizar clausura o cambio de domicilio del establecimiento indique el número del mismo que le fue asignado en el momento de inscribirse. En caso de realizar la apertura no llena este dato.
- Nombre de Fantasía: En caso de tener nombre de fantasía en su establecimiento complete este dato.
- Registre la Dirección, indicando el Departamento, Distrito/Ciudad, Localidad/Compañía /Barrio; el número de la casa, local u oficina.
- Los números telefónicos.
- Además puede indicar la actividad económica con el código y descripción correspondientes de acuerdo a la tabla vigente, si lo requiere.

Si requiere más casillas para informar cambios en establecimientos, llene otro formulario.

Si se trata de contribuyentes de **IMAGRO**, llene en cada una de estas casillas, los datos correspondientes a los bienes inmuebles sujetos al impuesto.

**NOTA:** Si la actualización se refiere a la Clausura (baja) de uno o más establecimientos, recuerde que antes de la solicitud debió gestionar ante la SET la cancelación de los documentos timbrados que se encontraran vigentes para el establecimiento para el que solicita la baja.

### **12- REPRESENTANTE LEGAL**

Marcar con una "x" el ítem 12 en la casilla 2 del formulario y luego complete los datos nuevos como sigue:

Debe marcar con una "x" en la opción del tipo de cambio que realizará: Incluir o Excluir.

A continuación llene las casillas con los datos del Representante Legal:

- Llene los campos correspondientes a Primer Apellido, Segundo Apellido y Nombres.
- Dirección de correo electrónico.
- Dirección, utilice el renglón para informar la dirección descriptiva del domicilio.
- Marque con x el tipo de documento de identificación: Cédula Identidad, Pasaporte o Carnet de Migración. Indique a continuación el número de documento de identificación.
- Indique marcando con "x" el documento de respaldo del nombramiento del representante legal: Escritura, Poder u Otro en este caso especificar el tipo de documento. A continuación indique el número de documento correspondiente al poder otorgado y la fecha del mismo, además el número de matrícula de escribano ante el cual se formalizó el mencionado documento.

Si requiere informar los datos de representantes legales adicionales, llene otro formulario.

# **13- CONDÓMINOS O SUCESORES**

Marcar con una "x" el ítem 13 en la casilla 2 del formulario y luego complete los datos nuevos como sigue:

Debe marcar con una "x", el tipo de cambio que precisa realizar: Incluir o Excluir

A continuación llene las casillas con los datos de los condóminos o sucesores:

- Condóminos o sucesores personas físicas: registre los datos correspondientes a: primer apellido, segundo apellido, nombres.
- Documento de Identificación: Marque si es Cédula de Identidad, Carnet de Migración o Pasaporte, indique en la casilla siguiente el número del documento.
- Condóminos o sucesores personas jurídicas: registre los datos correspondientes a razón o denominación social.
- Tipo de Documento: Marque si es RUC u Otro. Indique el Número del Documento que eligió, en caso de haber elegido RUC debe señalar el dígito verificador (DV).

### **14- OTRAS INFORMACIONES**

Marcar con una "x" el ítem 14 en la casilla 2 del formulario y luego complete los datos nuevos como sigue:

Para realizar la actualización de los datos de este ítem sírvase marcar el tipo de cambio que solicita: Incluir o Excluir.

Luego marcar con una "x" el ítem donde ocurrió el cambio si es Importador, Exportador o Beneficios Ley 285/93.

## **16- FIRMA**

El contribuyente o el representante legal debidamente acreditado, debe firmar el formulario, realizar la aclaración de firma en forma clara y legible, confirmando que los datos consignados son correctos y completos.

### **DOCUMENTOS REQUERIDOS PARA LA ACTUALIZACIÓN:**

Formulario oficial de actualización para personas físicas, lleno y firmado por el contribuyente o el representante legal.

Carta o poder para actuar autenticado ante escribano, cuando no sea personalmente, con presentación de copia de la cédula de identidad del delegado para el trámite.

Si se trata de una EIRL, debe acreditar que el solicitante es el representante legal o apoderado de la sociedad.

Si se trata de Condominio, debe adjuntar el documento o acta de asamblea autenticada ante escribano, mediante la cual los condóminos nombran o sustituyen condóminos, adjuntando igualmente copia de la CI de éstos.

Si se trata de Sucesión, el solicitante debe acreditar que es la persona facultada oficialmente para ejercer la representación de la sucesión.